## IEM®

## Technical Update

This Technical Update provides additional information about your @server xSeries™ server Configuration/Setup Utility program. This update supplements the information in the *User's Guide* on the IBM *xSeries Documentation* CD.

## **Memory mirroring**

The **Memory mirroring** option has been added to the Configuration/Setup Utility program that comes with your server. This feature, when enabled, disables a primary failed memory bank and activates a secondary memory bank. The secondary memory bank is a mirror image of the primary memory bank.

Before you enable the **Memory Mirroring** option, review the following information.

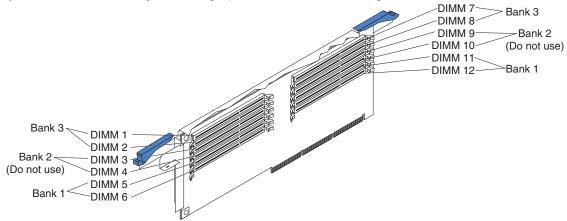

- Memory bank 1 (connectors 5, 6, 11, and 12) is the primary memory bank. Memory bank 3
  (connectors 1, 2, 7, and 8) is the secondary memory bank. When a memory failure occurs in bank 1,
  bank 3 becomes the primary memory bank.
- Do not install any DIMMs in bank 2 (connectors 3, 4, 9, and 10) when memory mirroring is enabled.
- All the DIMMs must be the same size, speed, and type.
- When both the **Memory Mirroring** and the **Hot Spare Memory** options are enabled, the **Memory Mirroring** option will take precedence over the **Hot Spare option**.

To enable memory mirroring, start the Configuration/Setup Utility program and select **Advanced**. Select **Core Chipset**, and then select **Memory Mirroring** and change the setting from **Disabled** (default setting) to **Enabled**.

For more information about starting the Configuration/Setup Utility program, see the User's Guide on the IBM xSeries Documentation CD.

IBM and xSeries are trademarks of the IBM Corporation in the United States, other countries, or both.

© Copyright International Business Machines Corporation 2002. All rights reserved.

Note to U.S. Government Users — Documentation related to restricted rights — Use, duplication or disclosure restricted by GSA ADP Schedule Contract with IBM Corp.

Part Number: 48P9919
Printed in the U.S.A.

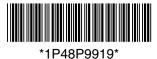